# **GUIA RÁPIDO**

Yo!

### **GESTÃO DA EMPRESA**

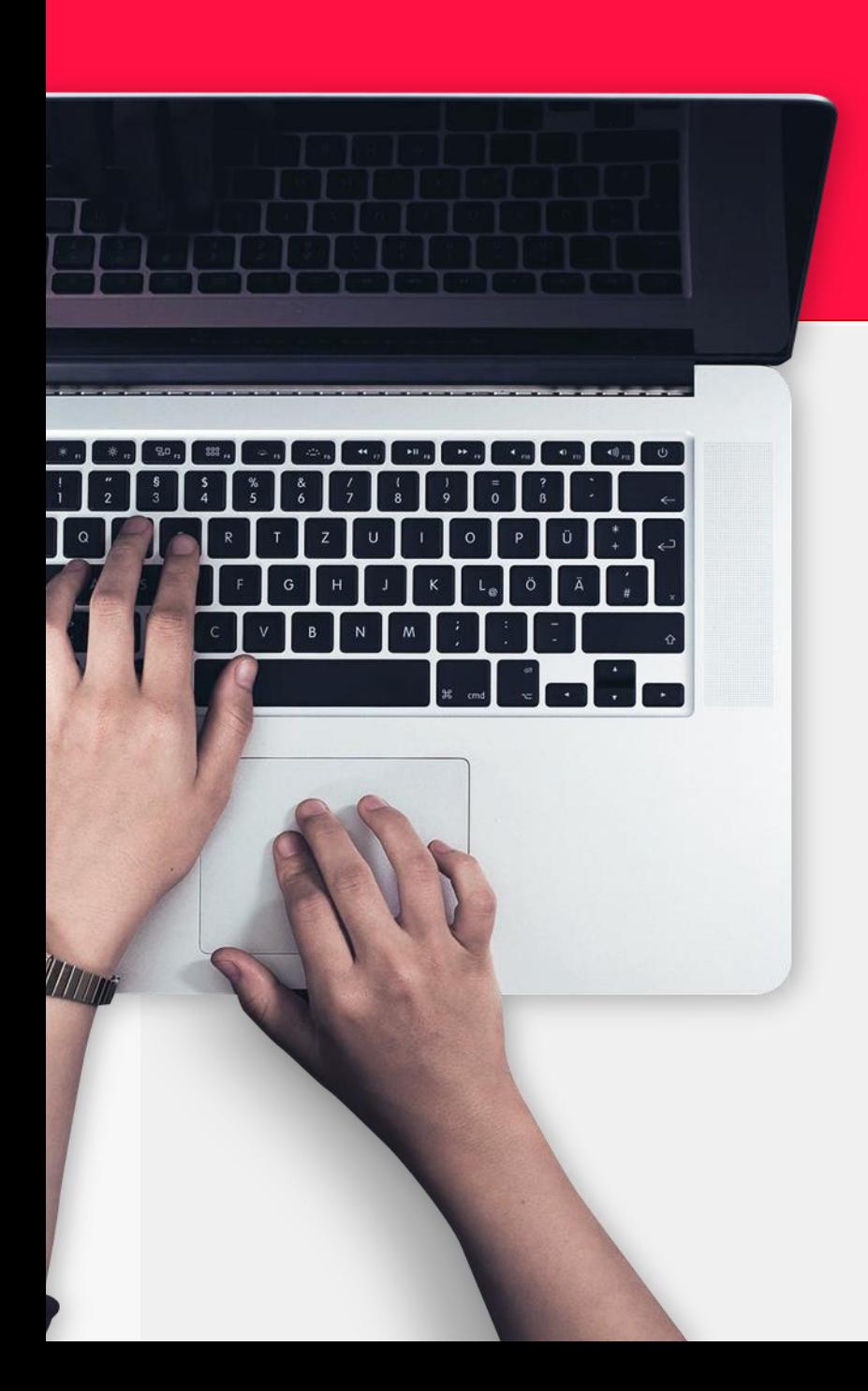

### **FUNCIONALIDADES**

- **1. Informação Geral**
- **2. Eventos**
- **3. Configurações**
	- **Utilizador**
	- **Utilizador Despesas**
	- **Utilizador Deslocações**
	- **Assiduidade**
	- **Tipologia**
	- **Listagens**
- **4. Configurações de Horário**
- **5. Licenciamento**
- **6. Permissões**

Yo!

### **1. INFORMAÇÃO GERAL**

Módulo que permite a gestão da informação da Empresa:

Campos Obrigatórios: Nome, Descrição e Idioma.

Campos Facultativos: Número de Contribuinte e Logótipo da Empresa

Só os perfis com permissões de Admin conseguem editar a Informação Geral da Empresa.

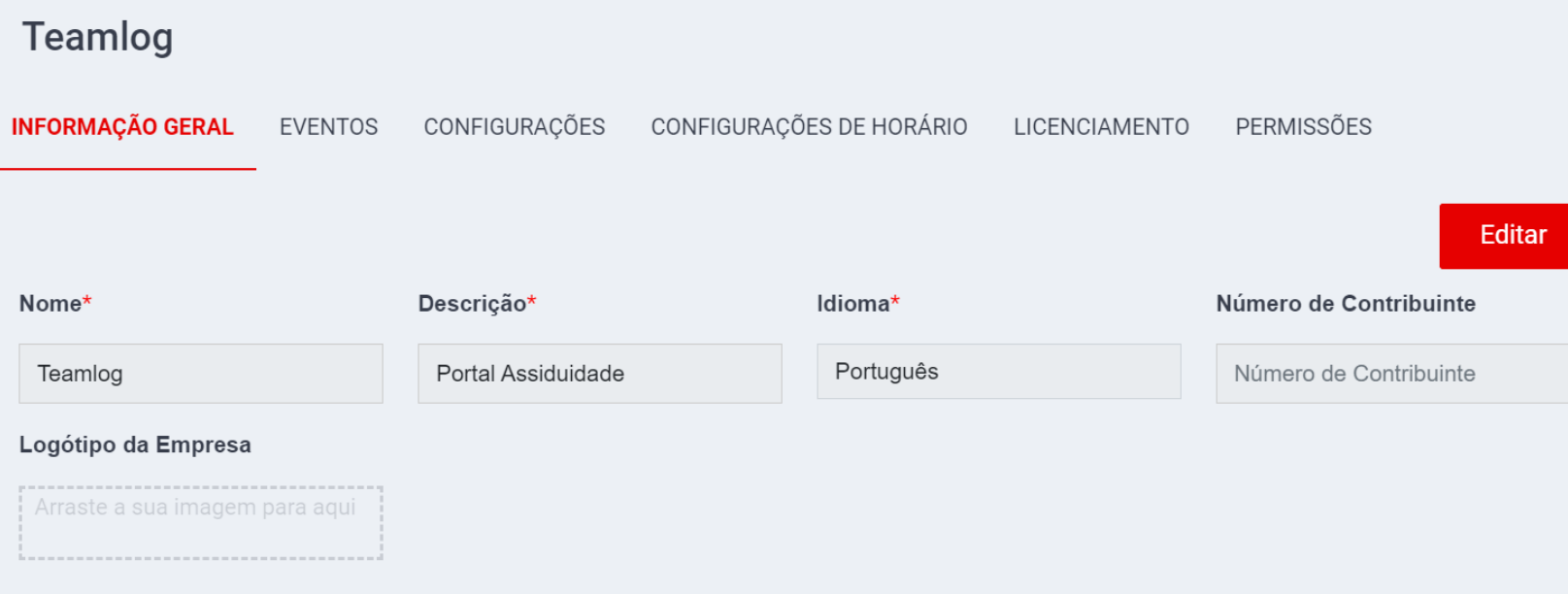

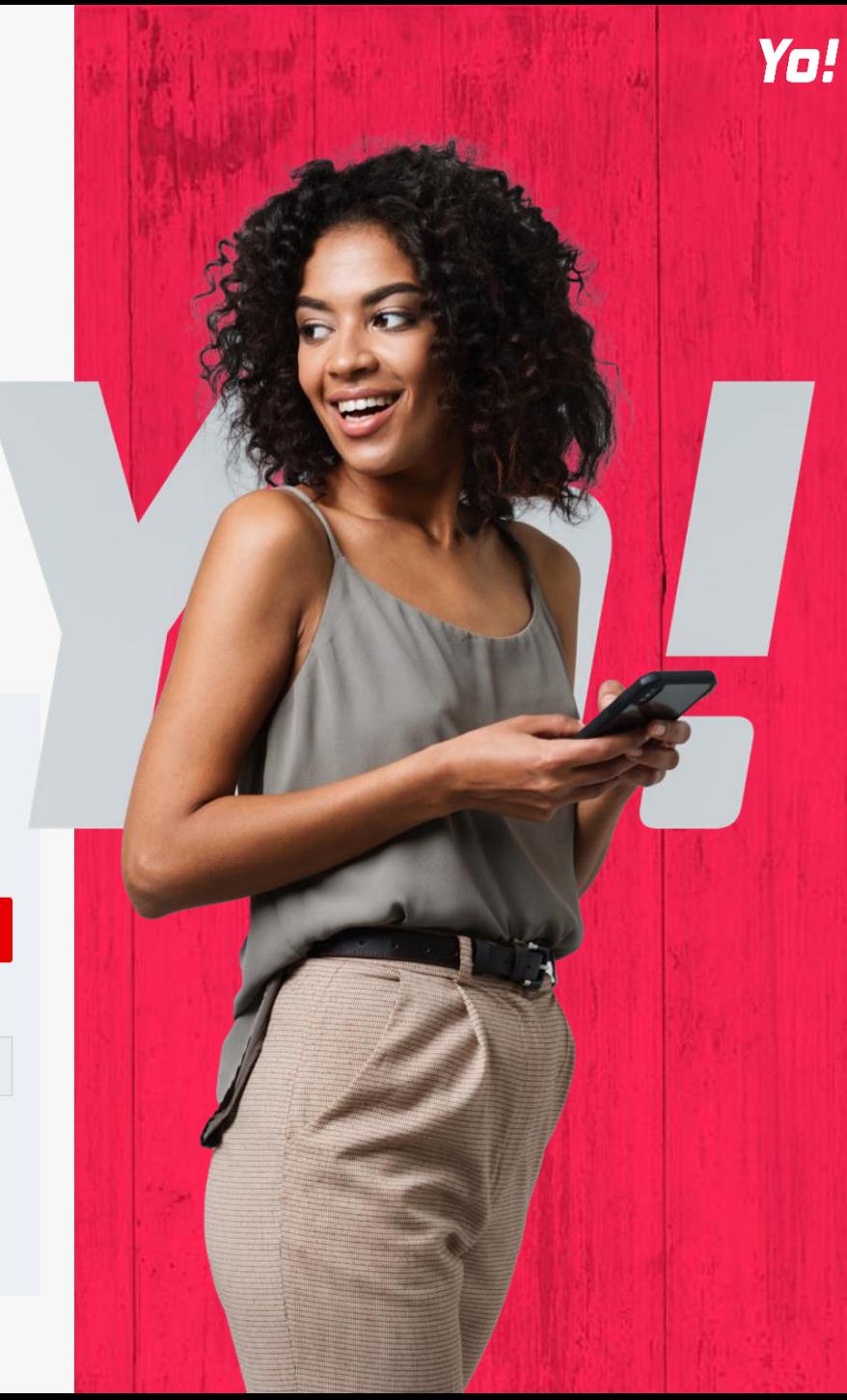

### **2. EVENTOS**

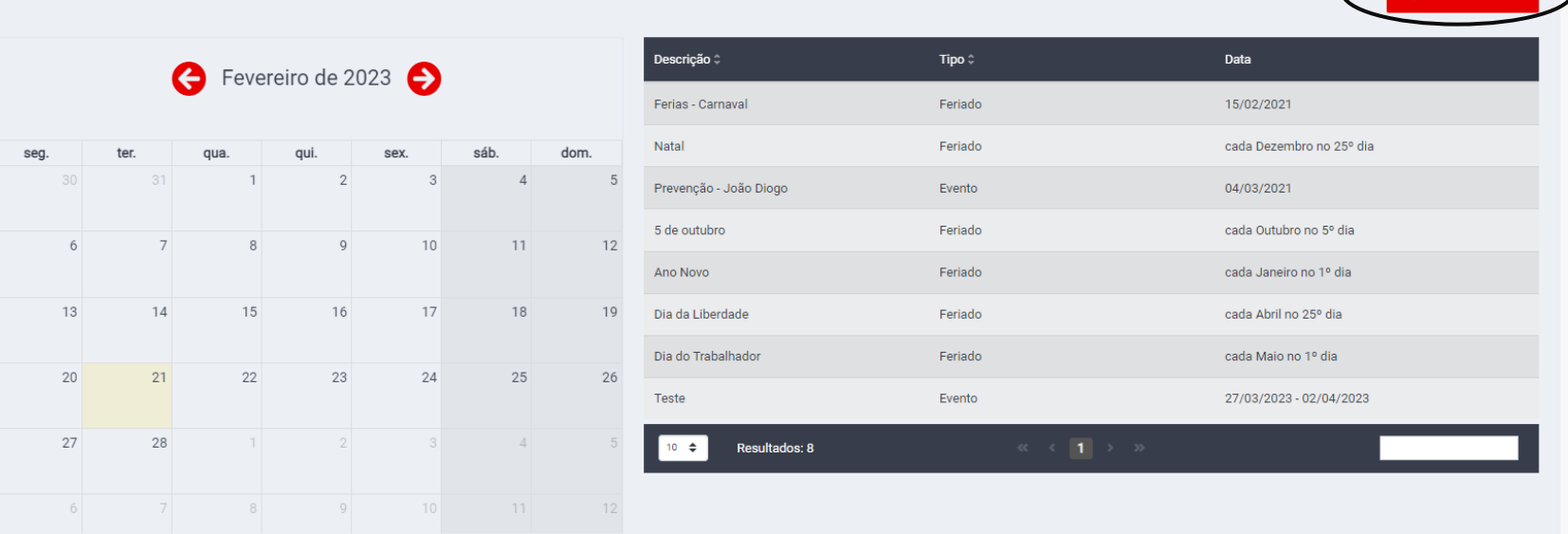

Permite adicionar eventos ou feriados ao calendário da empresa.

Existem 3 tipos de eventos que podem ser criados:

- **Evento** Permite definir dia/período de dias associado a um determinado evento;
- **Feriado** Permite definir um dia de feriado;
- **Fecho Obrigatórias**  Permite definir dias/períodos de férias obrigatórios para os colaboradores. Ao criar um novo evento de férias obrigatórias, os dias de férias são associados a todos os colaboradores

e os dias descontados nos dias de férias dos mesmos.

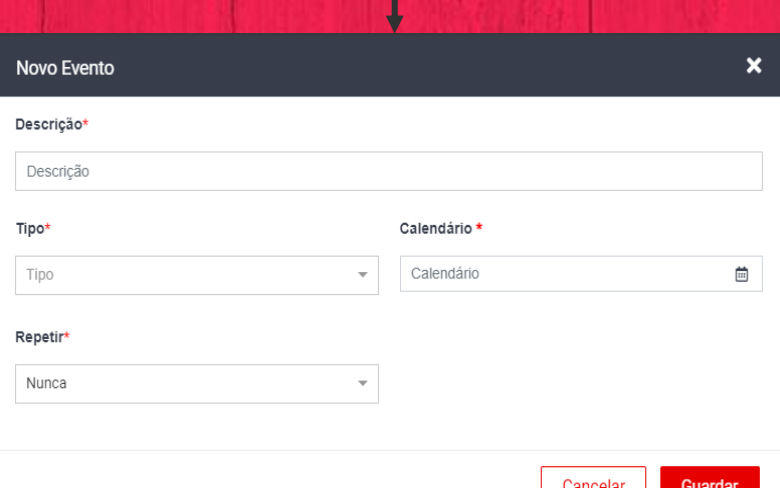

De forma a ser adicionado um Evento/Feriado com sucesso, é necessário preencher os seguintes campos: Descrição – Nome do Evento / Feriado; Tipo – Evento / Feriado / Férias Obrigatórias; Calendário – Selecionar dia/períodos no calendário; Repeticação – Permite a repetição automática do dia selecionado nos anos seguintes.

#### **UTILIZADOR**

Modulo que permite definir quais os campos relativos as informações dos utilizadores estão visíveis (Diretório de Utilizadores, Área Pessoal do Utilizador), assim quais os que são Obrigatórios (Informação Pessoal do Utilizador).

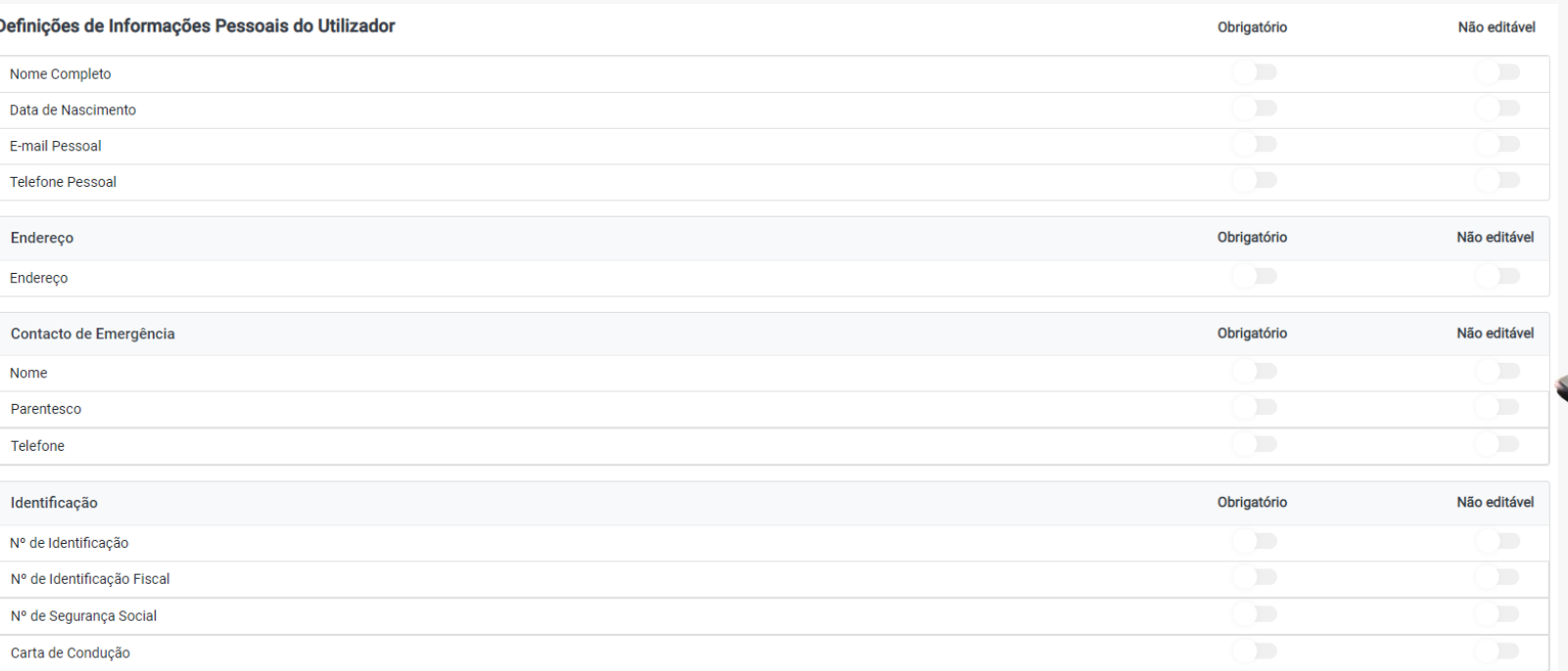

…

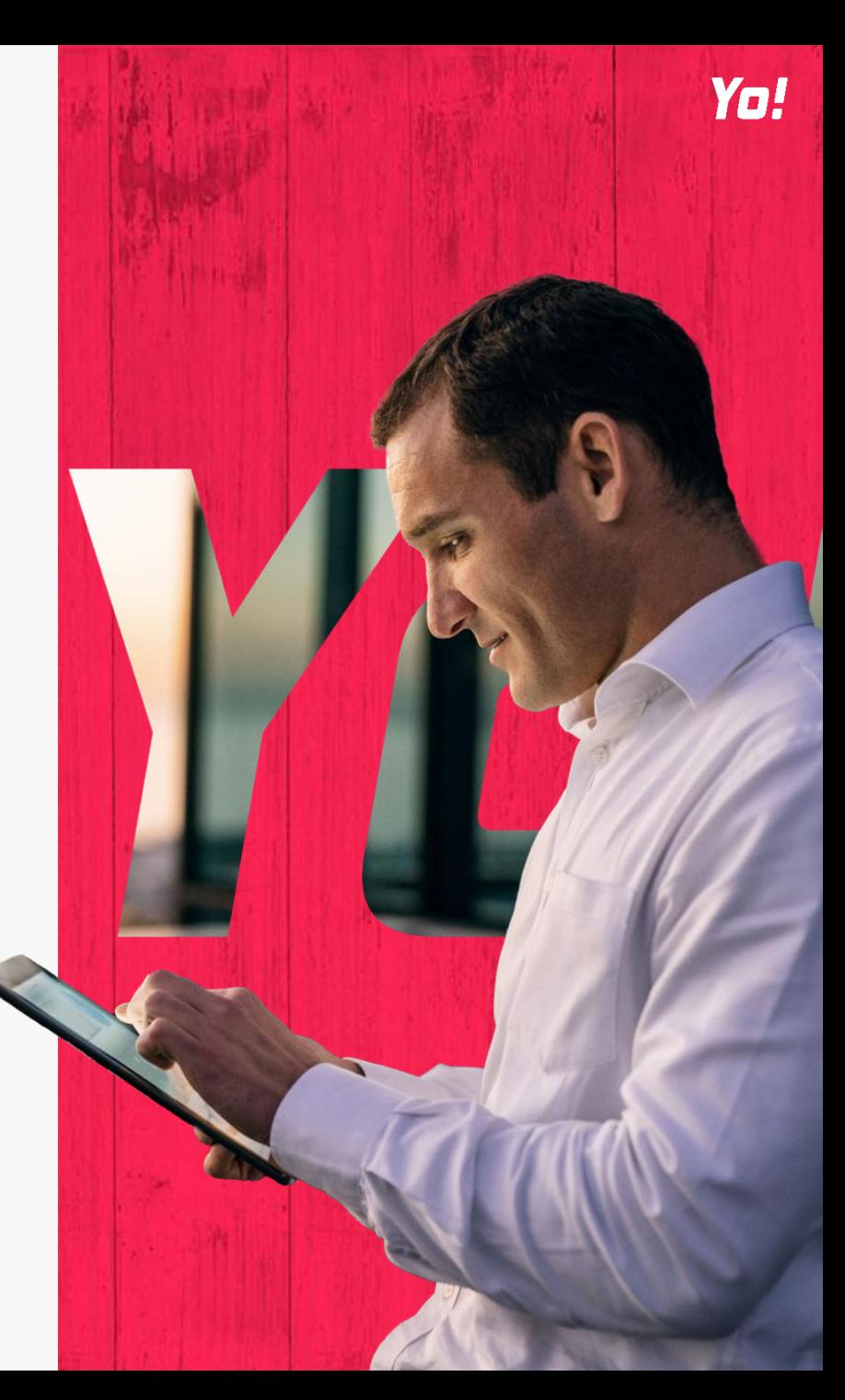

#### **UTILIZADOR**

- Possibilidade de ativar a Auto Aprovação: Permite que os colaboradores dos perfis Admin e/ou RH auto aprovem os seus pedidos.
- Definir a frequência de obrigatoriedade de renovação da password na aplicação.
- Definir que campos é que cada perfil pode visualizar no diretório de utilizadores.

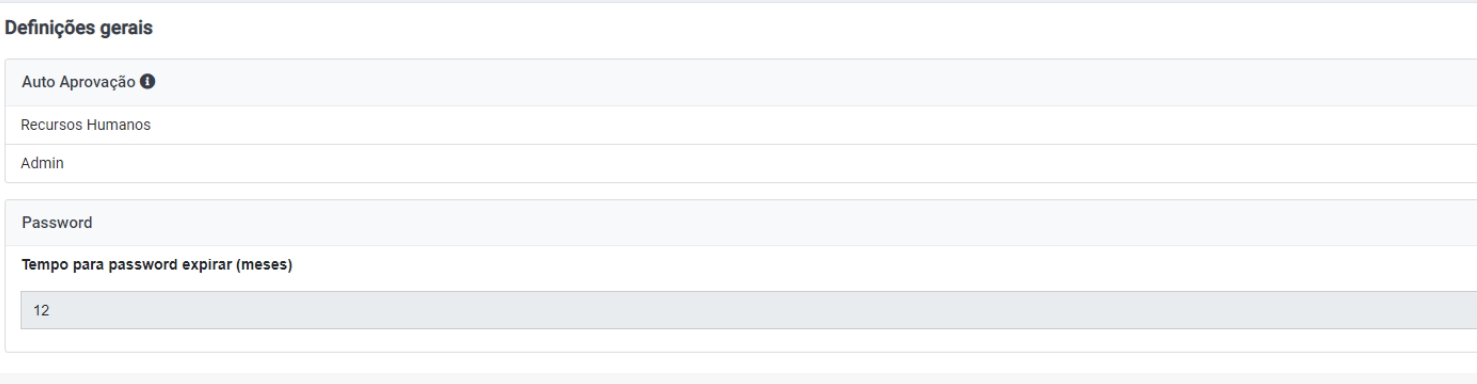

#### Definições do Diretório de Utilizadores

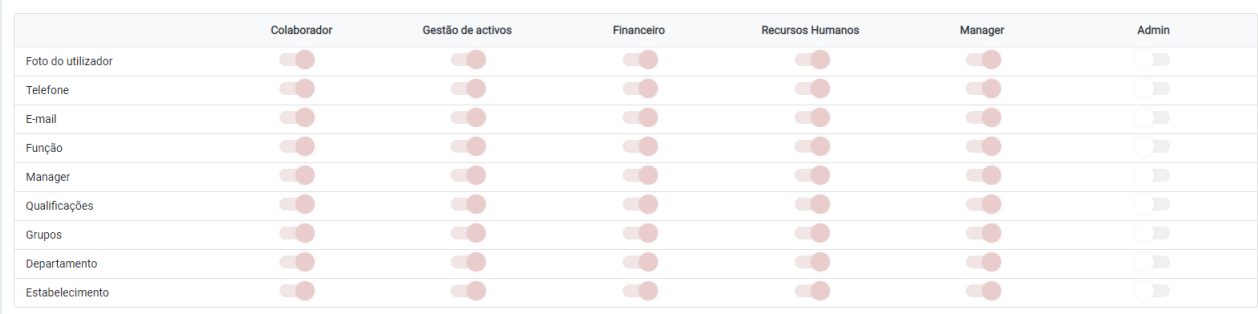

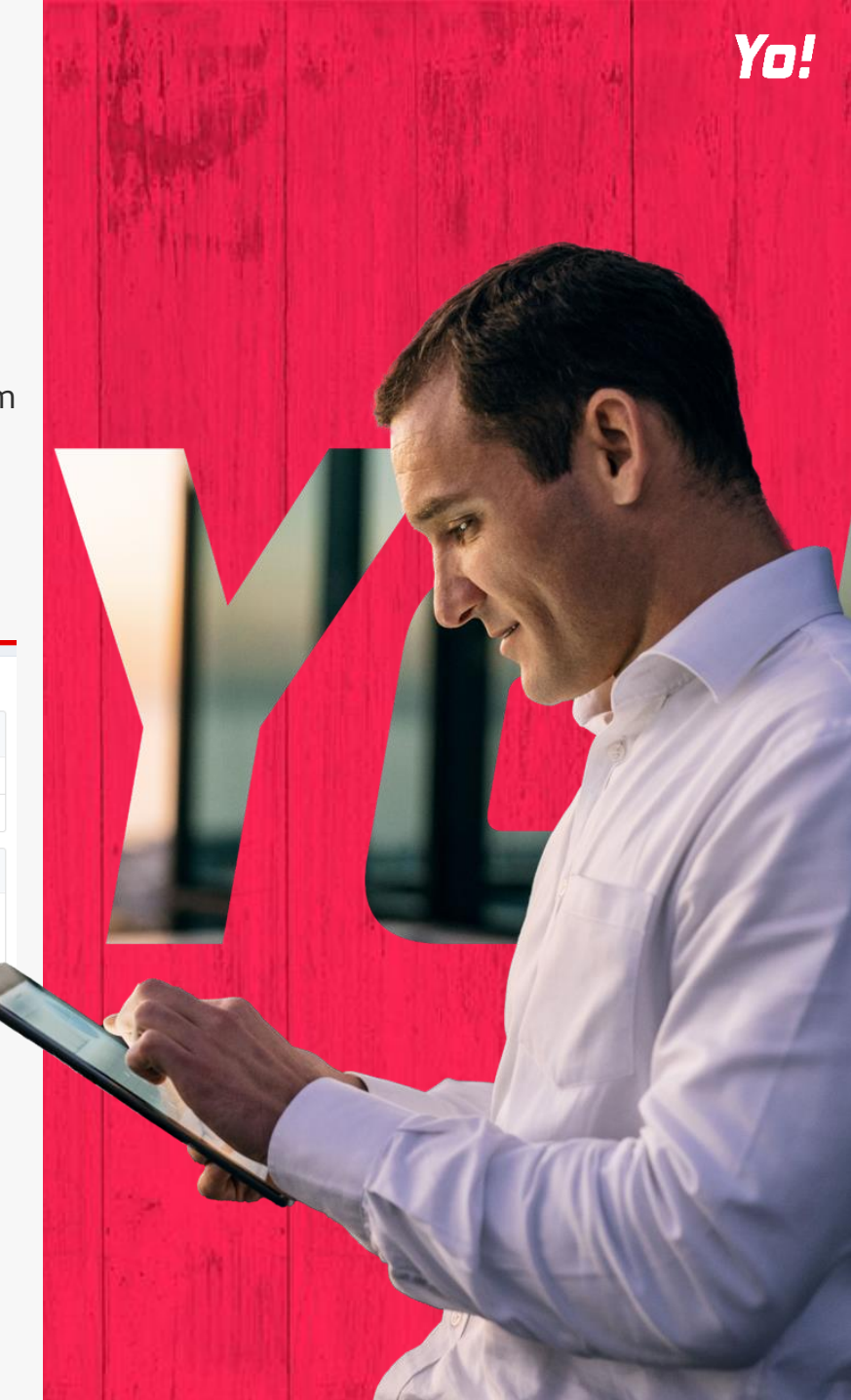

#### **UTILIZADOR - DESPESAS**

- Possibilidade de ativar o início do fluxo para preenchimento do campo categoria de despesas: Pode ser ativado para diferentes perfis: Colaborador, Manager ou Financeiro.
- Pode ser utilizado, por exemplo, para definir o centro de custos.
- A obrigatoriedade deste campo pode ser configurada.

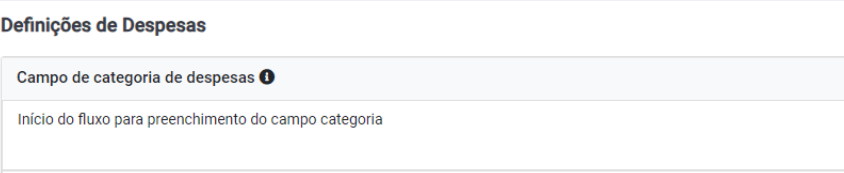

Campo obrigatório

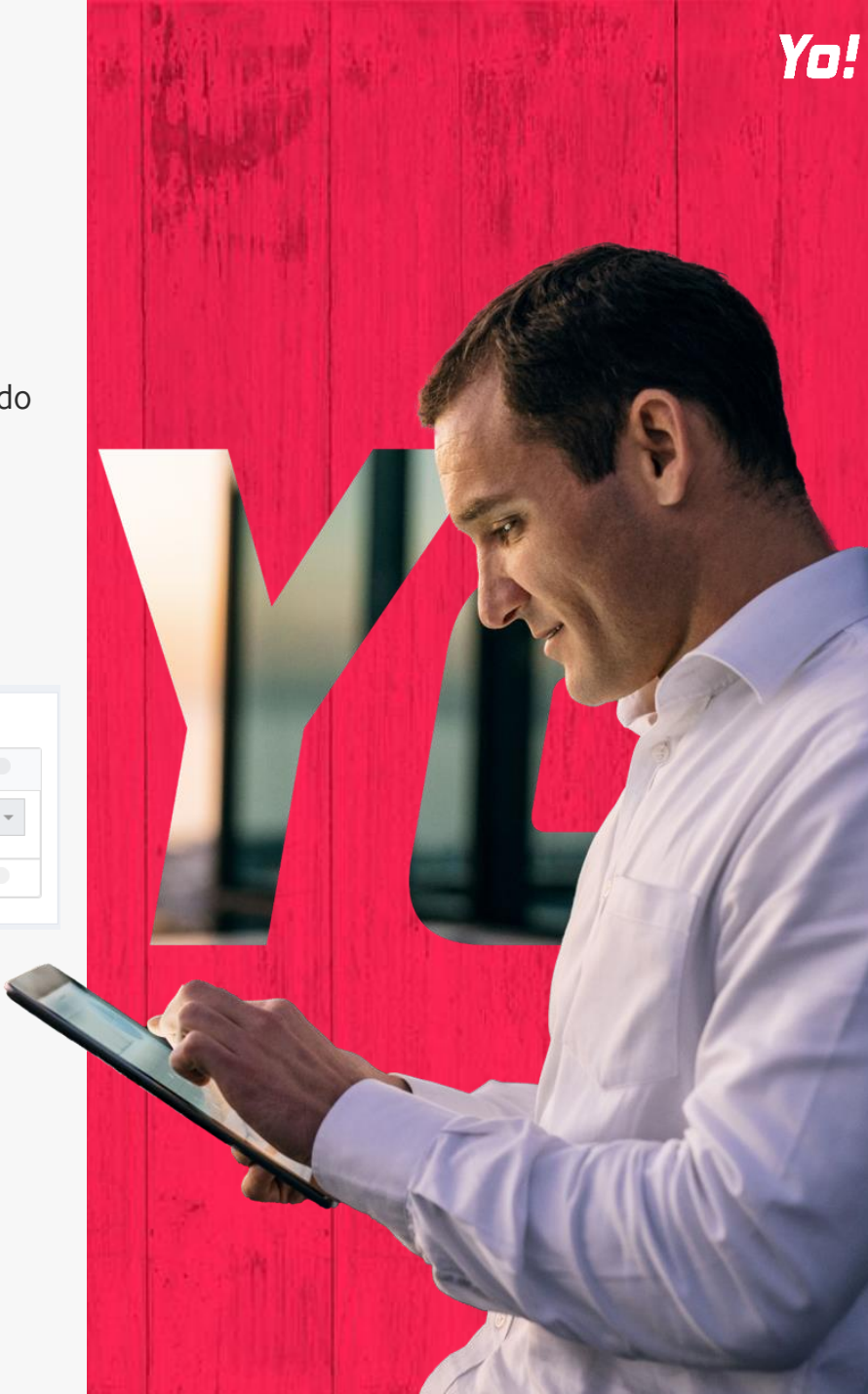

### **UTILIZADOR - DESLOCAÇÕES**

 $\mathcal{L}$  and  $\mathcal{L}$  are the set of the set of the set of the set of the set of the set of the set of the set of the set of the set of the set of the set of the set of the set of the set of the set of the set of the set

- A configuração para aprovar as despesas de deslocação pode ser realizada tanto para o departamento de Recursos Humanos como para o Financeiro.
- Pode-se optar pela utilização de dois passos de aprovação.
- Também é possível configurar a permissão para o registo de deslocações em dias de férias, feriados e fins de semana.

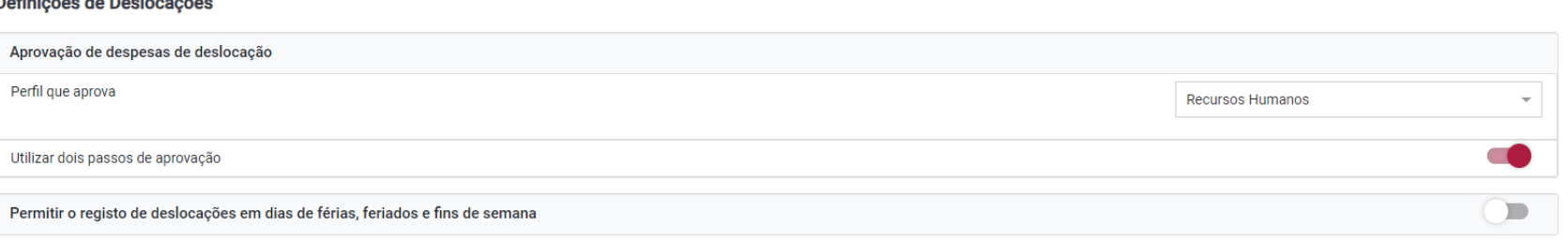

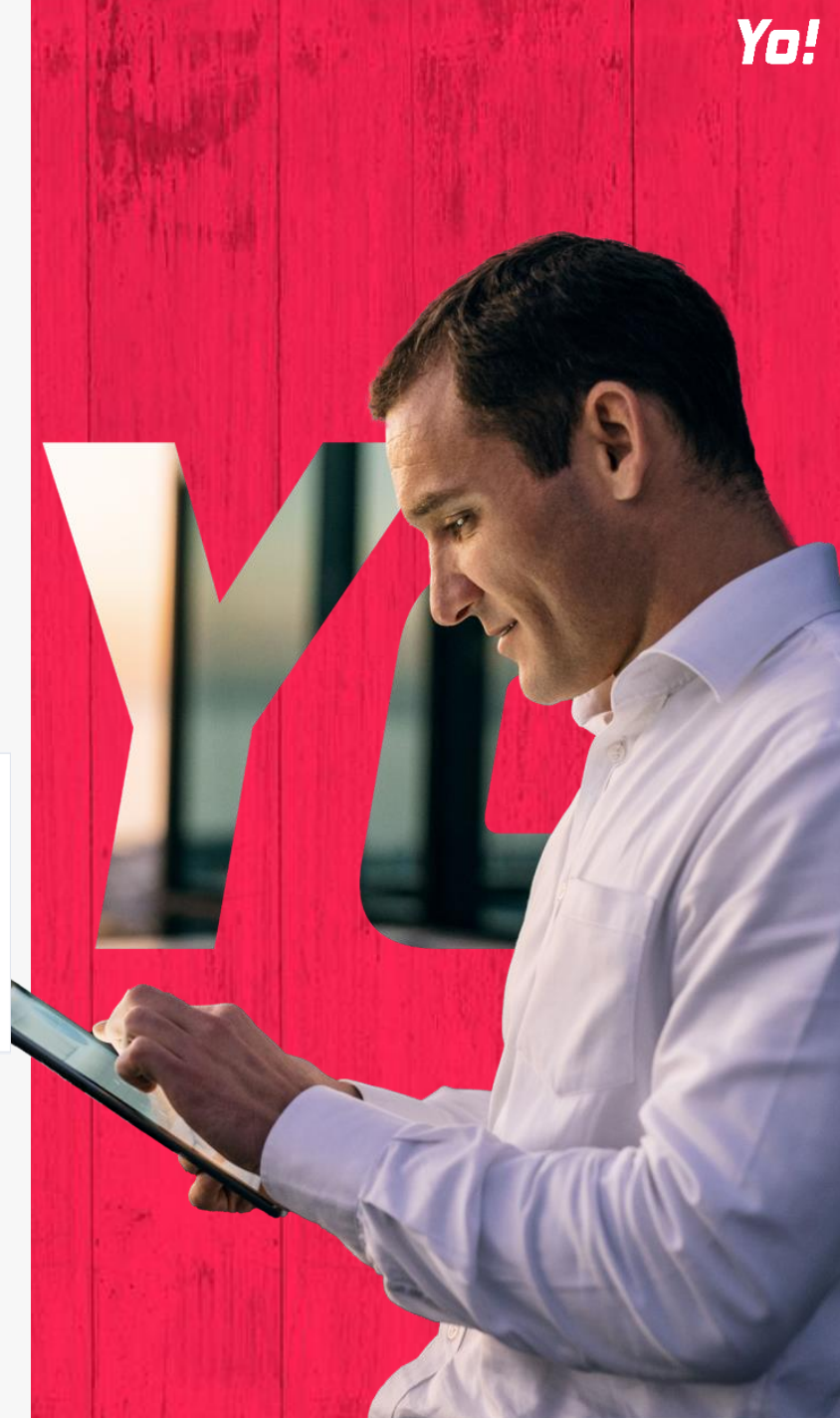

#### **ASSIDUIDADE**

**Utilizar Locais de Assiduidade** – Permite definir locais obrigatórios para o registo de Assiduidade;

**GPS Obrigatório** – Devolve a localização/coordenada do local onde é efetuado o registo de assiduidade do colaborador;

**Foto Obrigatória** - Só disponível para App Mobile - Obriga a tirar uma foto, no momento do registo de assiduidade; **Impressão digital Obrigatória** – Só disponível para App Mobile- Obriga a utilização da impressão digital, no momento do registo de assiduidade;

**Utilizar Dois Passos de Aprovação de Ausências** – Obriga a que na altura da aprovação de uma ausência, seja necessário utilizar dois níveis de aprovação. Depois de feita a primeira aprovação (Manager), a Ausência fica num estado de pré aprovação, sendo que só se encontra efetivamente aprovada quando a mesma é aprovada no segundo nível (RH/ Admin). **Gerar não conformidades** – Se são geradas ou não conformidades na empresa.

**Enviar e-mail de notificação com as Não conformidades pendentes para os managers no dia 20 de cada mês** – Envio de email para o Admin/RH com o registo das Não Conformidades pendentes a cada mês.

#### Definições gerais Utilizar Locais de Assiduidade GPS obrigatório Foto Obrigatória Impressão Digital obrigatória Utilizar Dois Passos de Aprovação de Ausências e Férias  $\overline{\phantom{0}}$ Gerar Não Conformidades Enviar email de notificação com as Não conformidades pendentes para os manager no dia 20 de cada mês

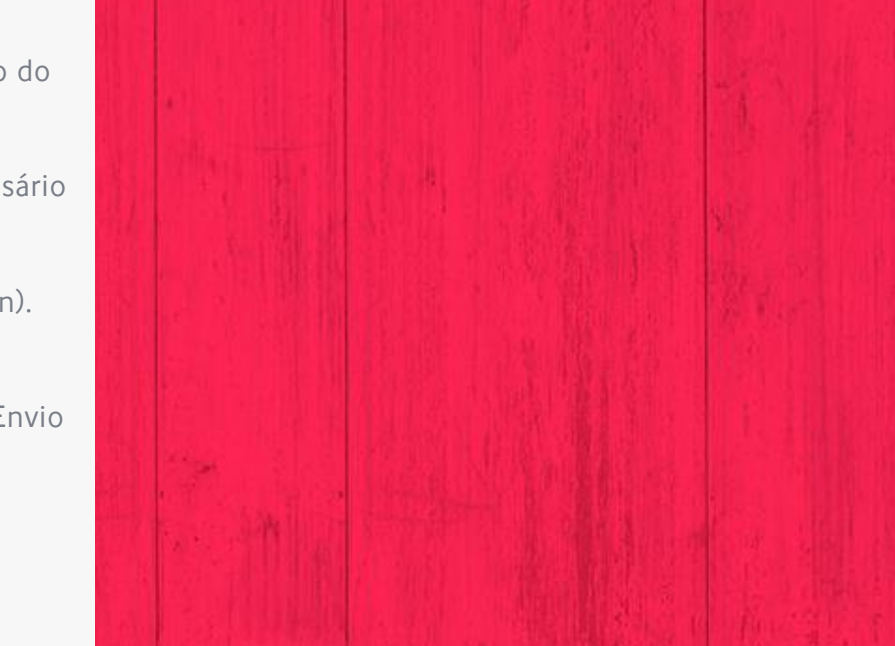

Editar

#### **ASSIDUIDADE CONT.**

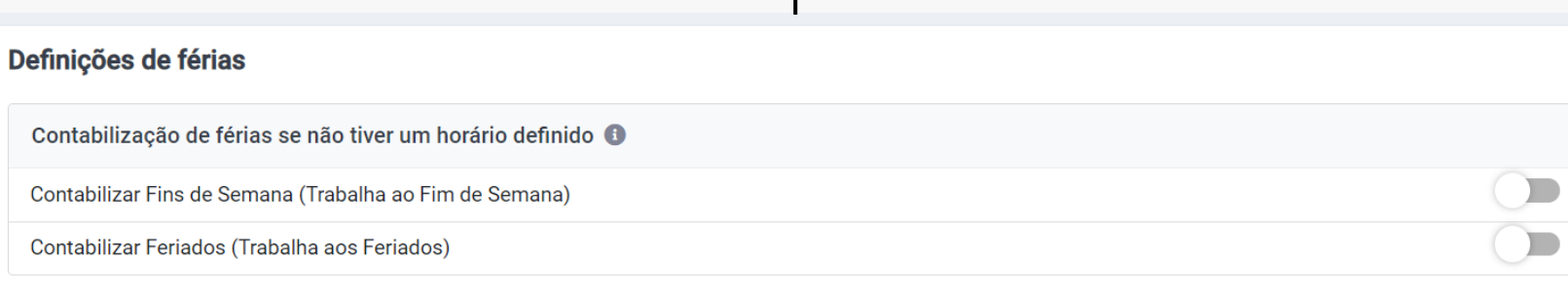

#### Definições de Horas Noturnas

Inicio do Período Noturno

22:00

Fim do periodo Noturno

 $07:00$ 

No caso de existir Horas Noturnas definidas, todos os registos de assiduidade que sejam registados dentro daquele período, vão ficar associados ao tipo "Horas Noturnas". À semelhança das horas suplementares, vai ser possível extrair relatórios com as horas noturnas em detalhe.

Definições de férias – Configurações que só são aplicadas a utilizadores que não tenham horário definidos. Permite que os fins de semana ou os feriados sejam contabilizados como dias de férias marcados.

#### **TIPOLOGIA – DOCUMENTOS DO UTILIZADOR**

Possibilidade de parametrizar, os Tipos de Documentos dos utilizadores

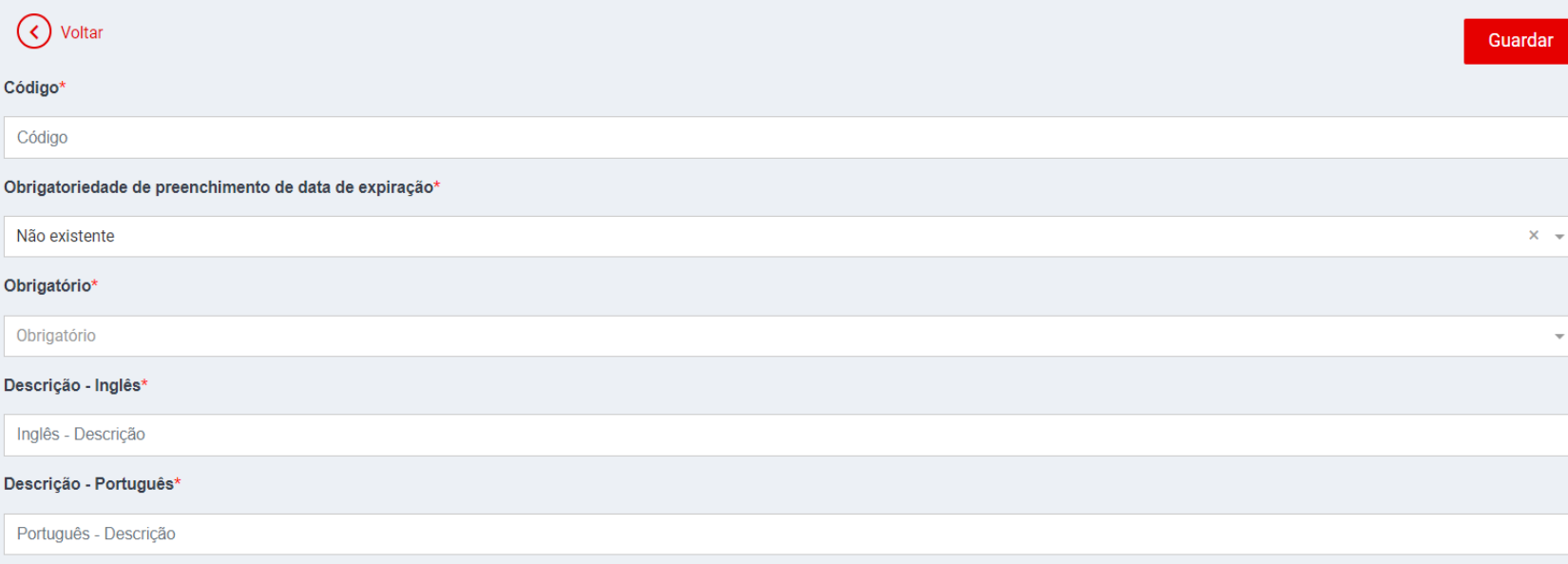

Yo!

#### **TIPOLOGIA – DOCUMENTOS DA EMPRESA**

Possibilidade de parametrizar, a nível da Empresa os Tipos de Documentos da Empresa

#### Novo Tipo de Documento

Voltar

Código\*

Código

Descrição - Inglês\*

Inglês - Descrição

Descrição - Português\*

Português - Descrição

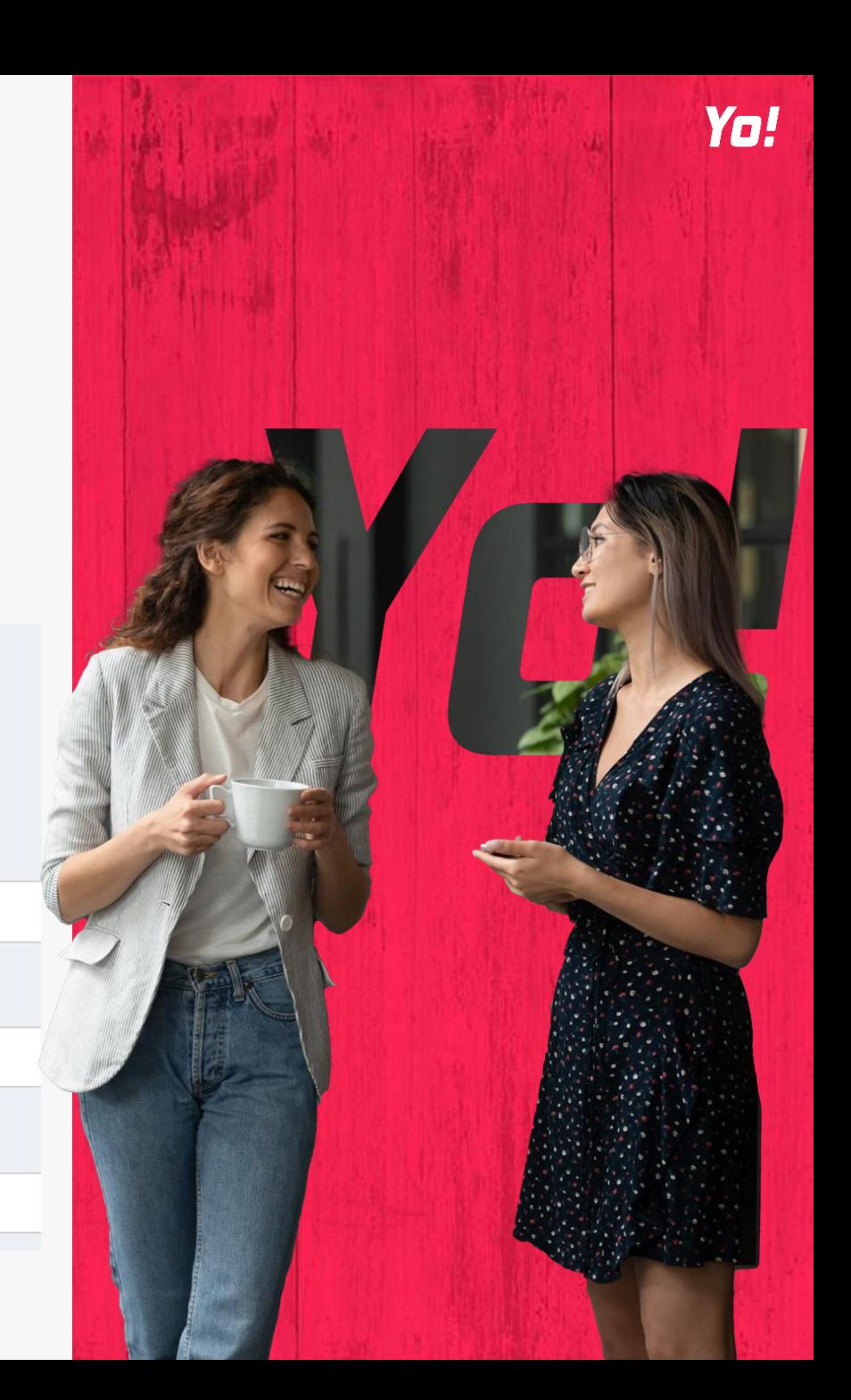

**TIPOLOGIA – TIPOS DE DESPESA**

Possibilidade de gerir os tipos de Despesa disponíveis para os colaboradores.

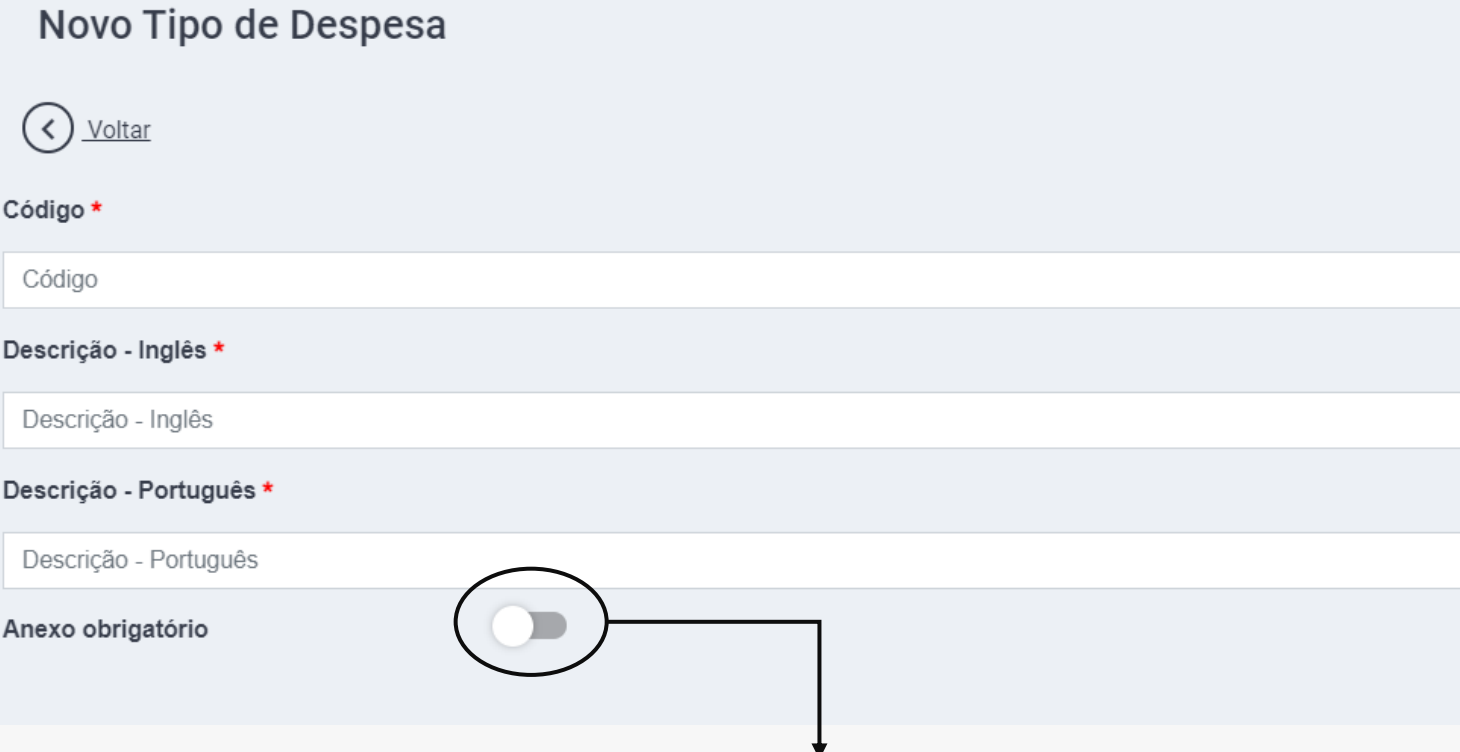

Obriga os utilizadores a adicionarem um Anexo durante o processo de criação de uma Despesa.

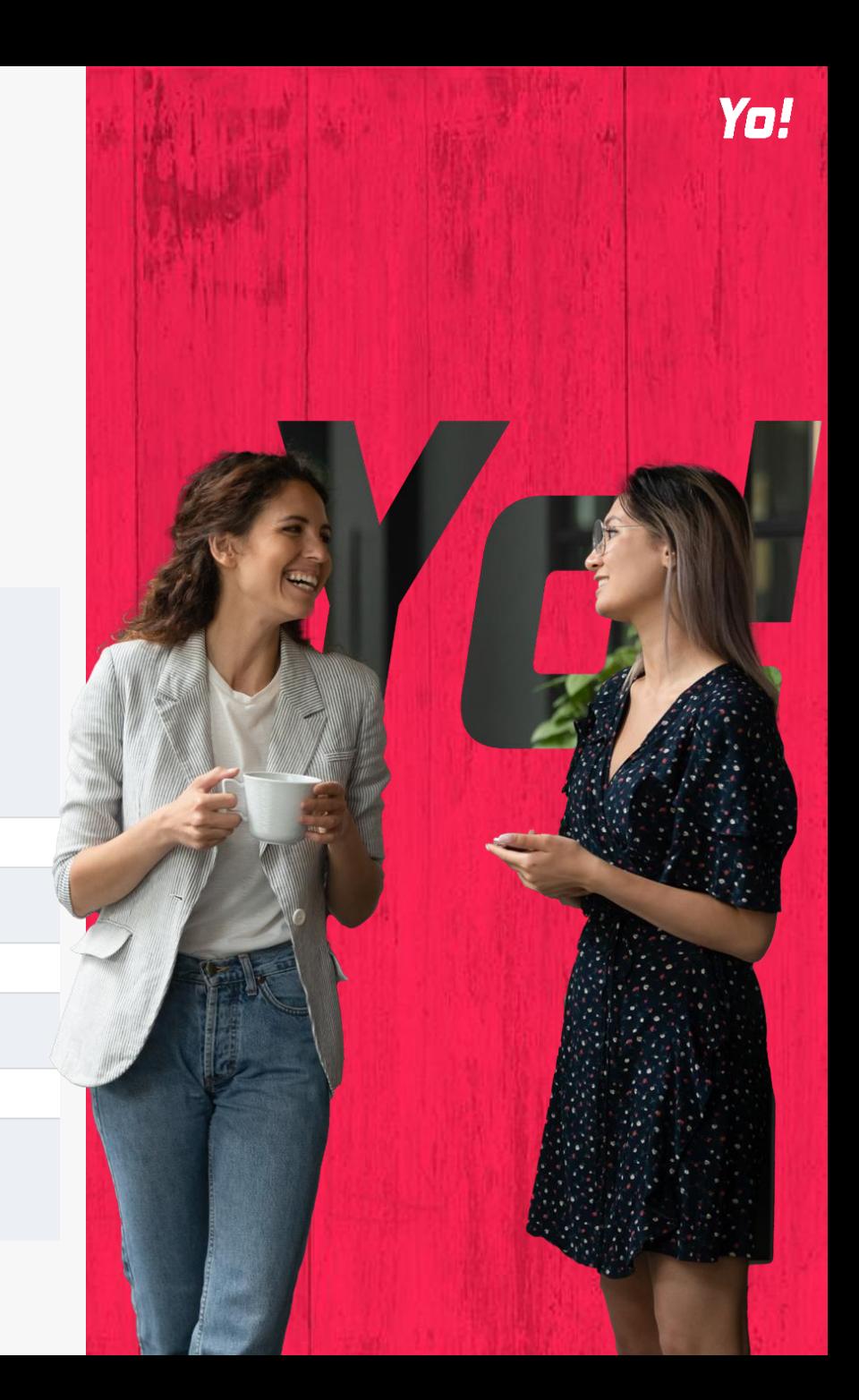

### **TIPOLOGIA – TIPOS DE AUSÊNCIA**

Possibilidade de parametrizar, a nível da Empresa os Tipos de Documentos da Empresa

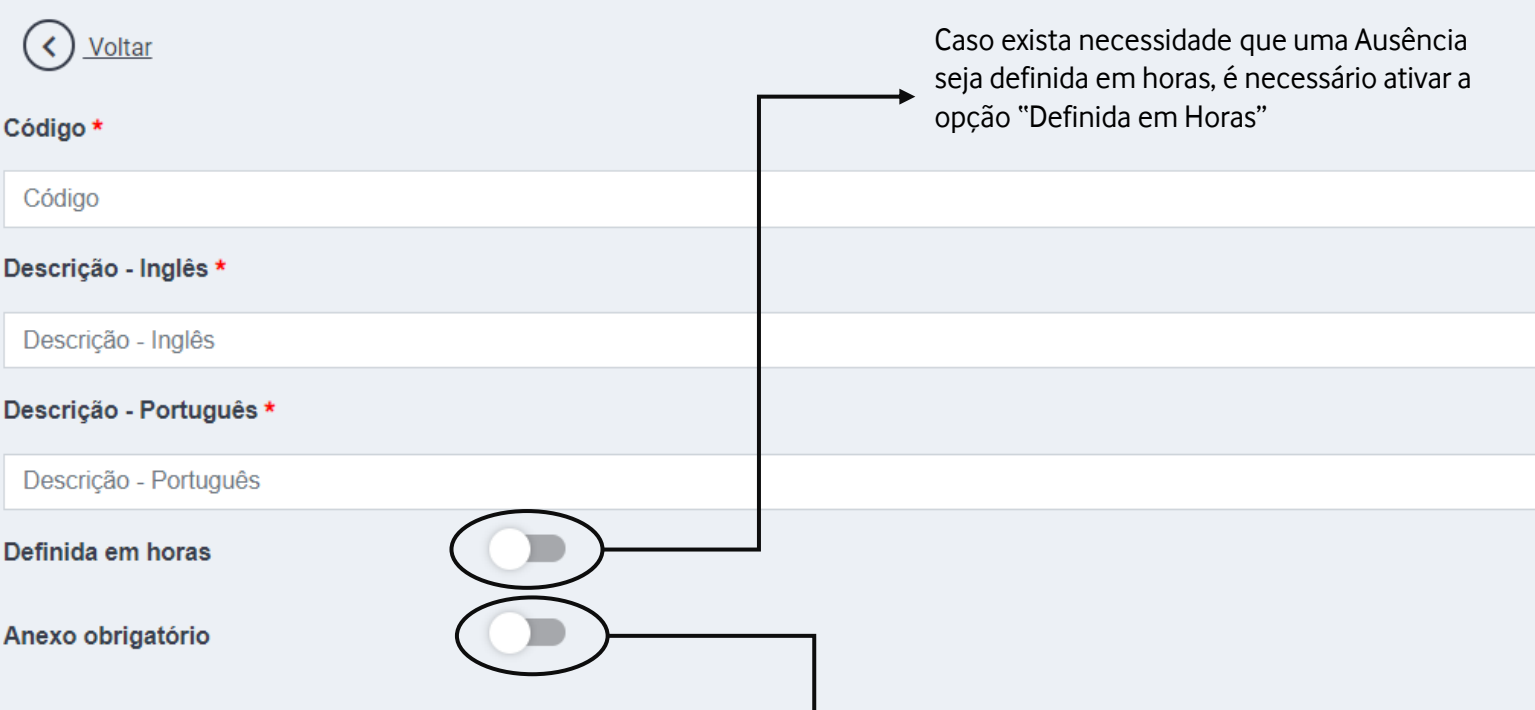

Obriga os utilizadores a adicionarem um Anexo durante o processo de criação de uma Ausência.

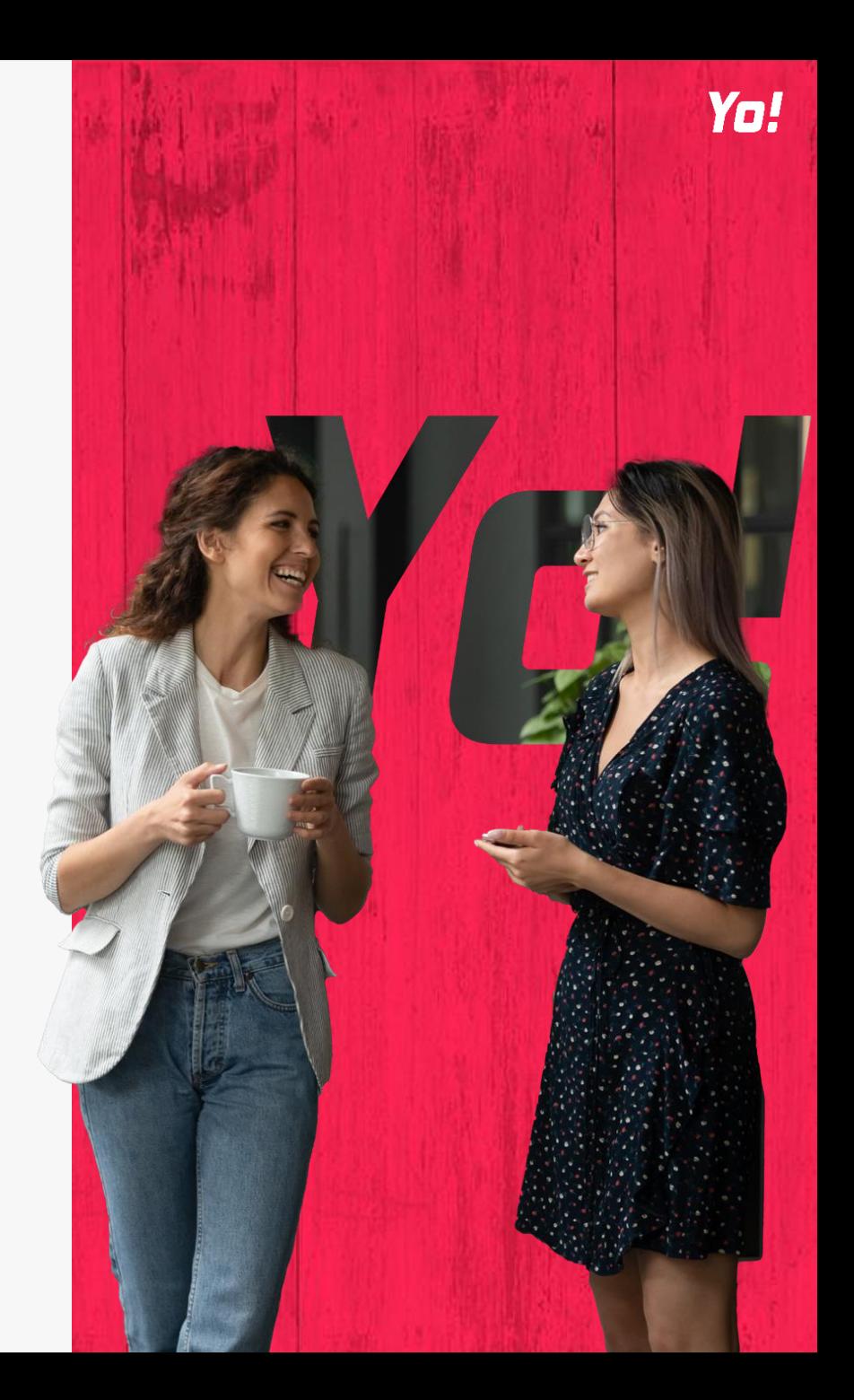

#### **TIPOLOGIA – TIPOS DE TRABALHO SUPLEMENTAR**

Possibilidade de gerir os tipos de Trabalho Suplementar para os colaboradores.

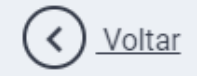

Código\*

Código

Descrição - Inglês \*

Descrição - Inglês

Descrição - Português \*

Descrição - Português

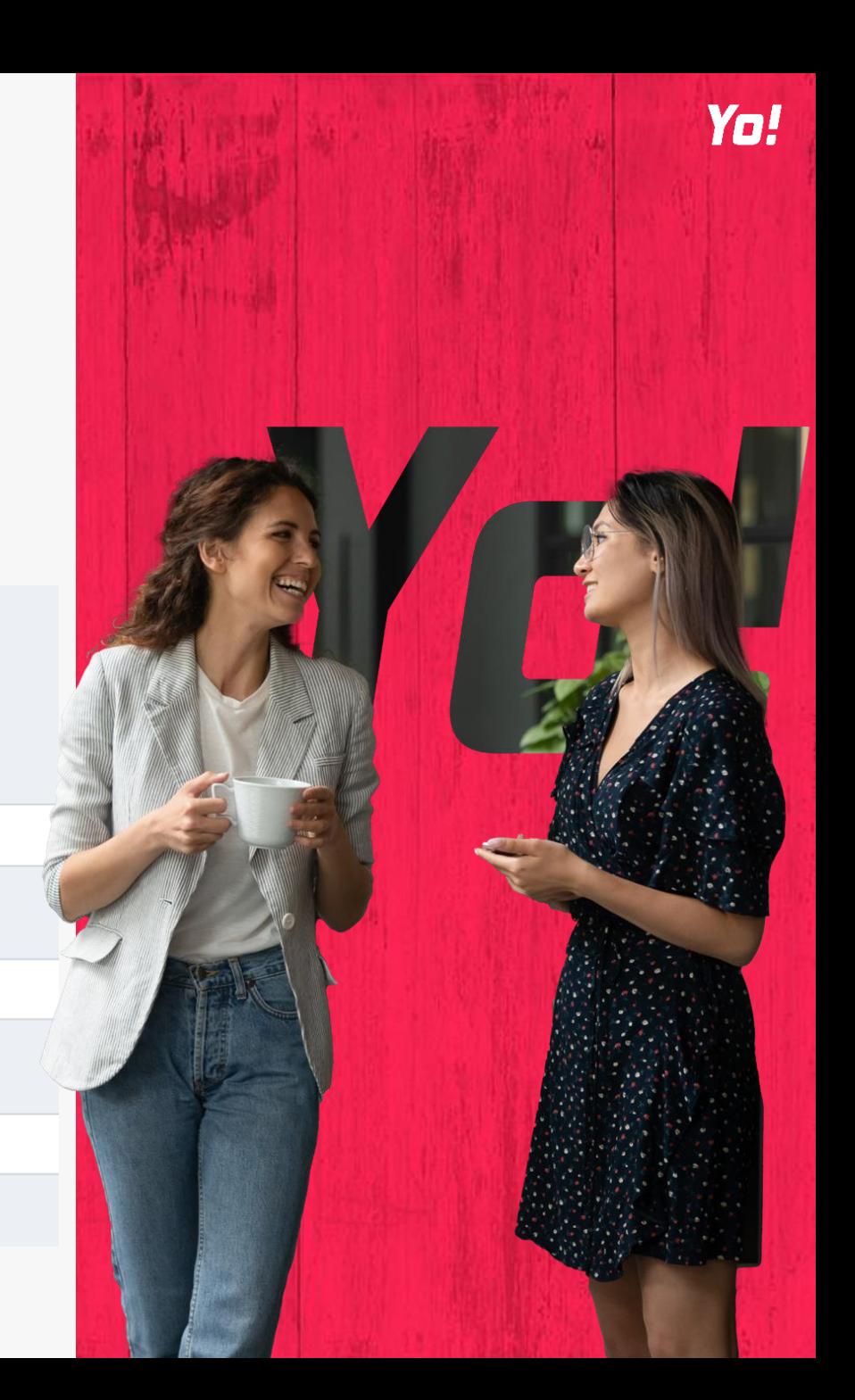

#### **LISTAGENS – DEPARTAMENTO / ESTABELECIMENTO**

Neste local é possível adicionar departamentos e/ou estabelecimentos à Empresa. Após isso, os Admins/RH têm permissão para adicionar utilizadores a essas listas. Criar Departamentos ou Estabelecimentos vão auxiliar as filtragens e exportação de relatórios tendo em conta o tipo de Departamentos e/ou Estabelecimentos.

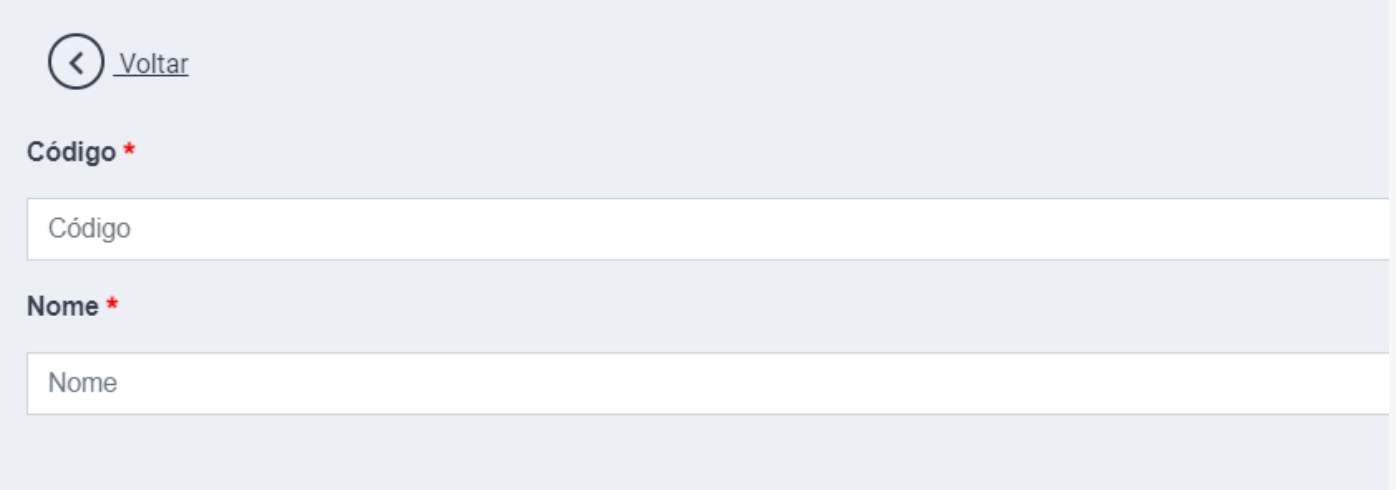

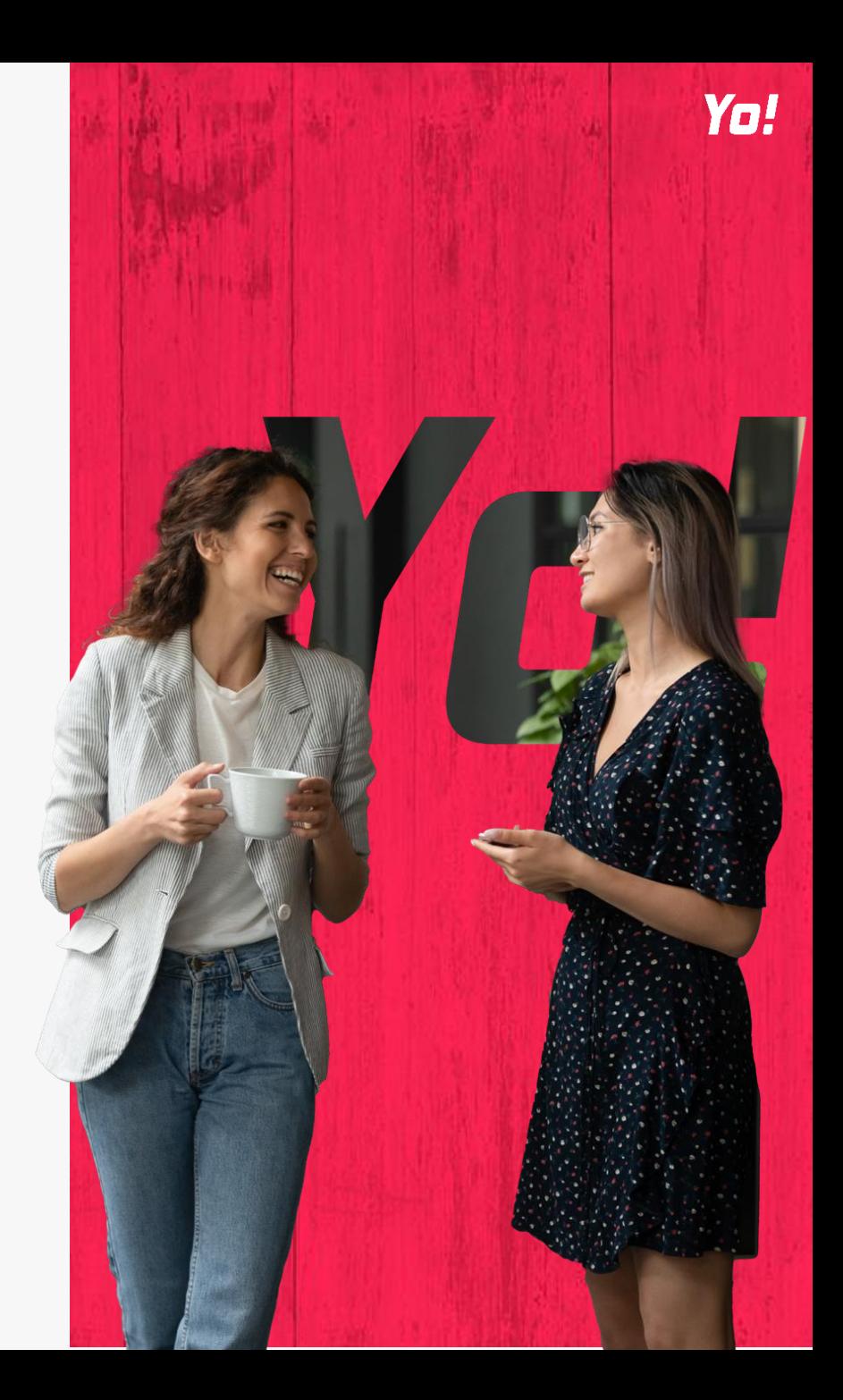

### **4. CONFIGURAÇÕES DE HORÁRIO**

#### **Teamlog**

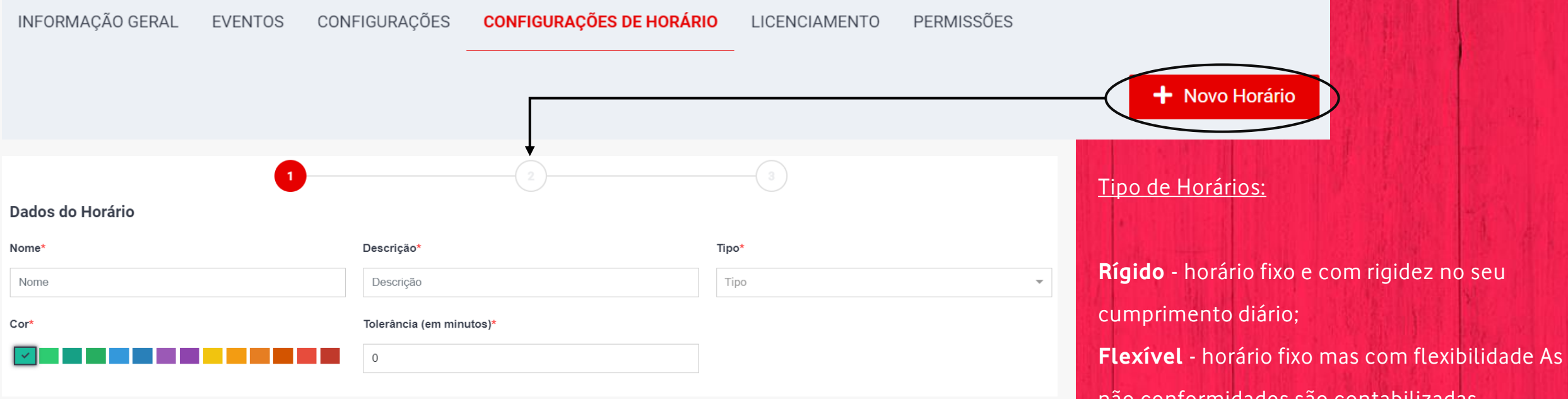

Etapa 1: Para criar um horário, basta selecionar a opção "Novo Horário" e definir as seguintes características: Nome do Horário; Descrição do Horário; Tipo de Horário (Rígido, Flexível ou Turnos); Cor do Horário e Tolerância (em minutos).

não conformidades são contabilizadas semanalmente (nº horas trabalhadas); **Turnos**, É possível construir de raiz os blocos

de trabalho, o horário de refeição e as folgas.

### **4. CONFIGURAÇÕES DE HORÁRIO (CONT.)**

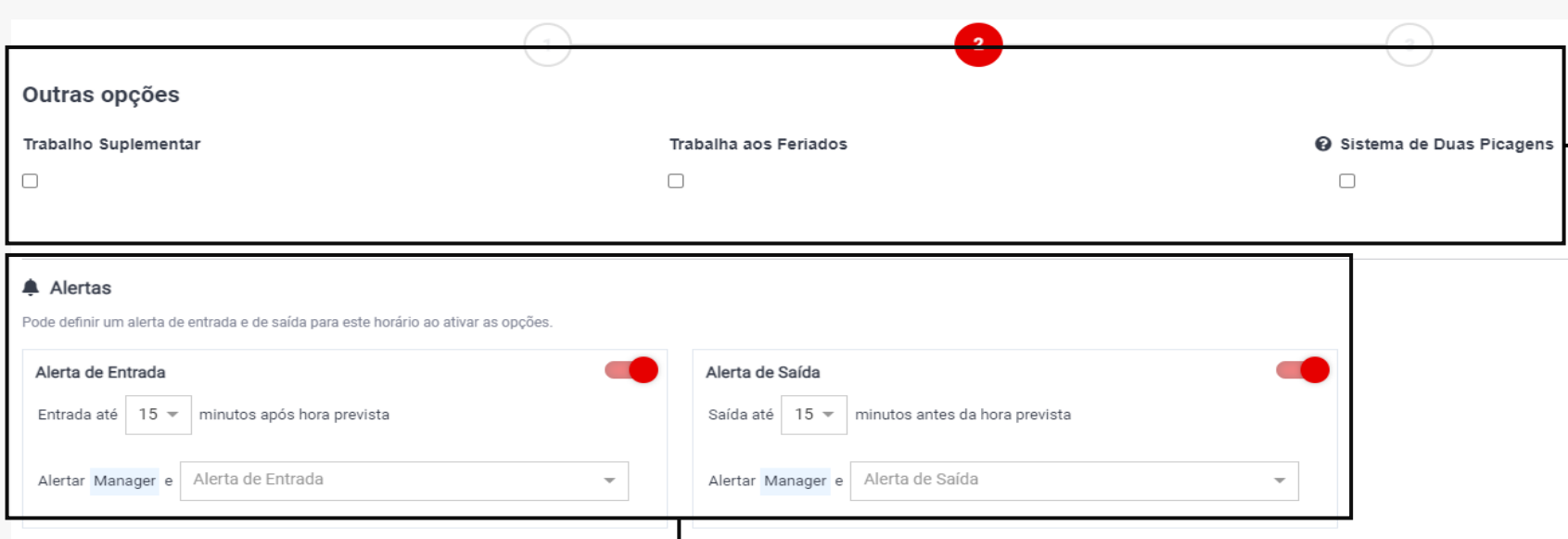

**Alertas** - Na configuração dos alertas de Entrada ou saída, é possível configurar um período específico de tolerância e caso essa tolerância seja ultrapassada será enviado um alerta (e -mail e Notificação) para um utilizador específico e para o Manager do utilizador para o qual foi gerado o alerta.

**Nota:** Estes alertas não são apresentados como não conformidades, são alertas específicos para alertar em caso de atraso na entrada ou saída mais cedo.

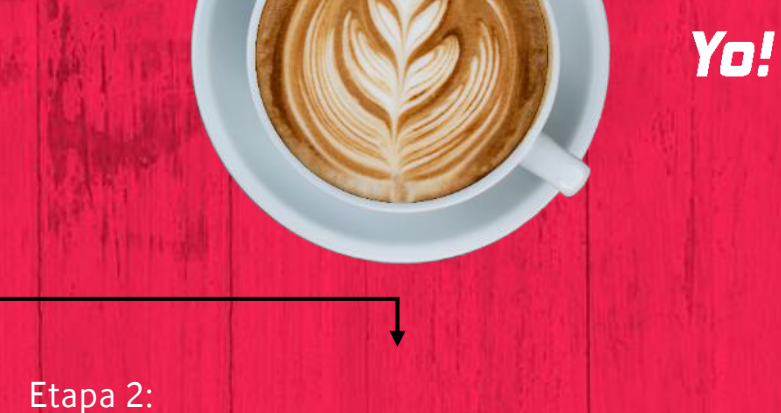

**Trabalho Suplementar** - Quando existem registos de assiduidade fora do horário atribuído ao colaborador (retirando a tolerância definida no horário), é associado trabalho suplementar. Sempre que isso acontece gera um 'Pedido de aprovação de trabalho suplementar' para o seu manager e paralelamente para os RH.

**Trabalha nos feriados** - Possibilidade de atribuição de um dia normal de trabalho, mesmo o dia em questão esteja definido como "feriado".

**Sistema de 2 picagens** - Os colaboradores apenas têm que fazer 2 registos de assiduidade (Entrada e Saída), sendo que a hora de refeição será descontada automaticamente pela que está definida no horário.

### **4. CONFIGURAÇÕES DE HORÁRIO (CONT.)**

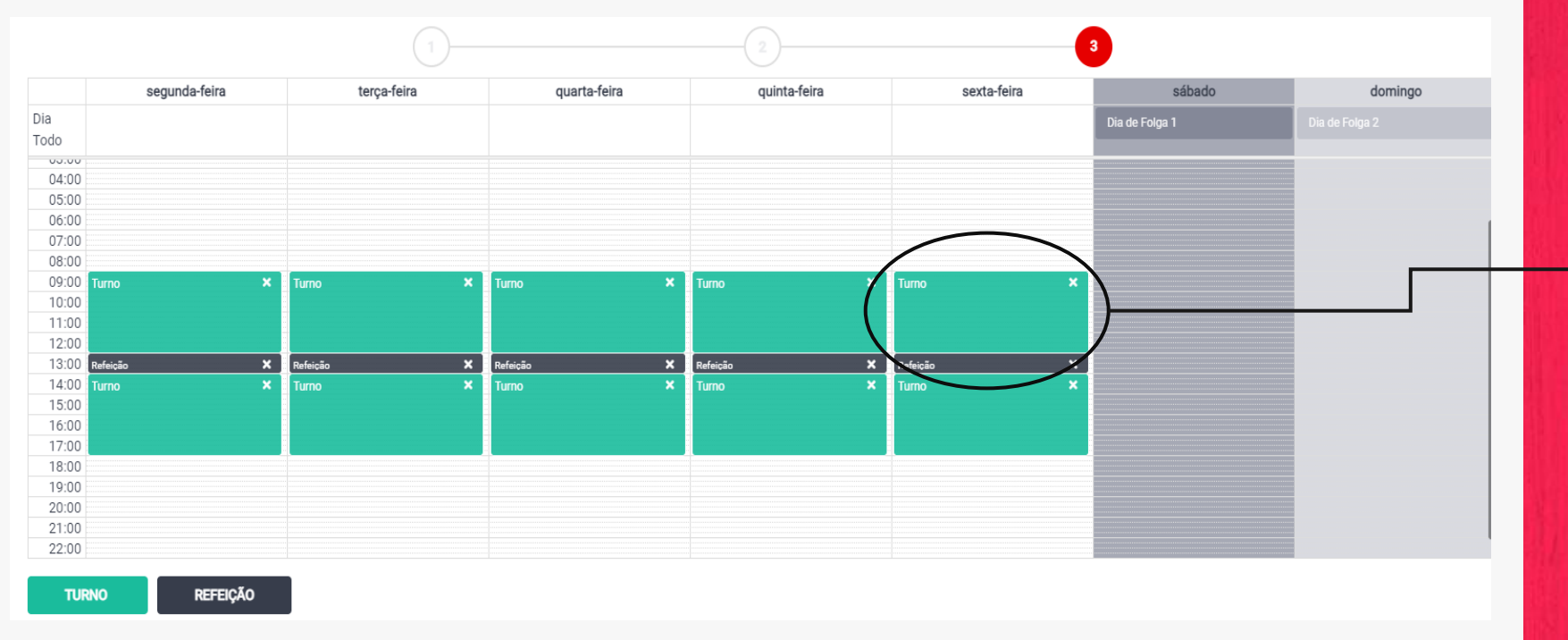

Etapa 3: Mapa que permite a criação do horário, tendo em conta os turnos, refeição e folga. Para configurar um novo horário, basta fazer um arrastamento da parcela Turno ou Refeição para o mapa. Depois disso, basta definir o período do tipo de parcela selecionado.

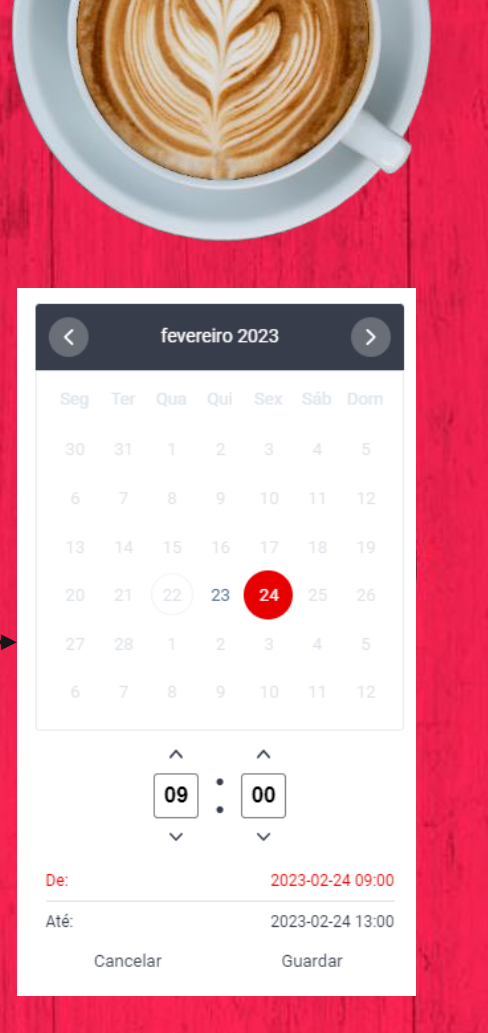

Yo!

Uma outra forma de configurar os horários de um turno é clicar com o mouse em cima do mesmo. Desta forma, vai ser possível definir manualmente o período de inicio e fim do horário em causa. No final, basta selecionar a opção "Guardar".

### **5. LICENCIAMENTO**

Local onde é possível visualizar os detalhes da licença da Empresa, ou seja, o número de utilizadores ativos/inativos e a data de expiração da licença. Além disso, possibilita a ativação ou desativação dos módulos disponíveis na licença da Empresa.

Módulo só acessível para utilizadores com perfil de Admin

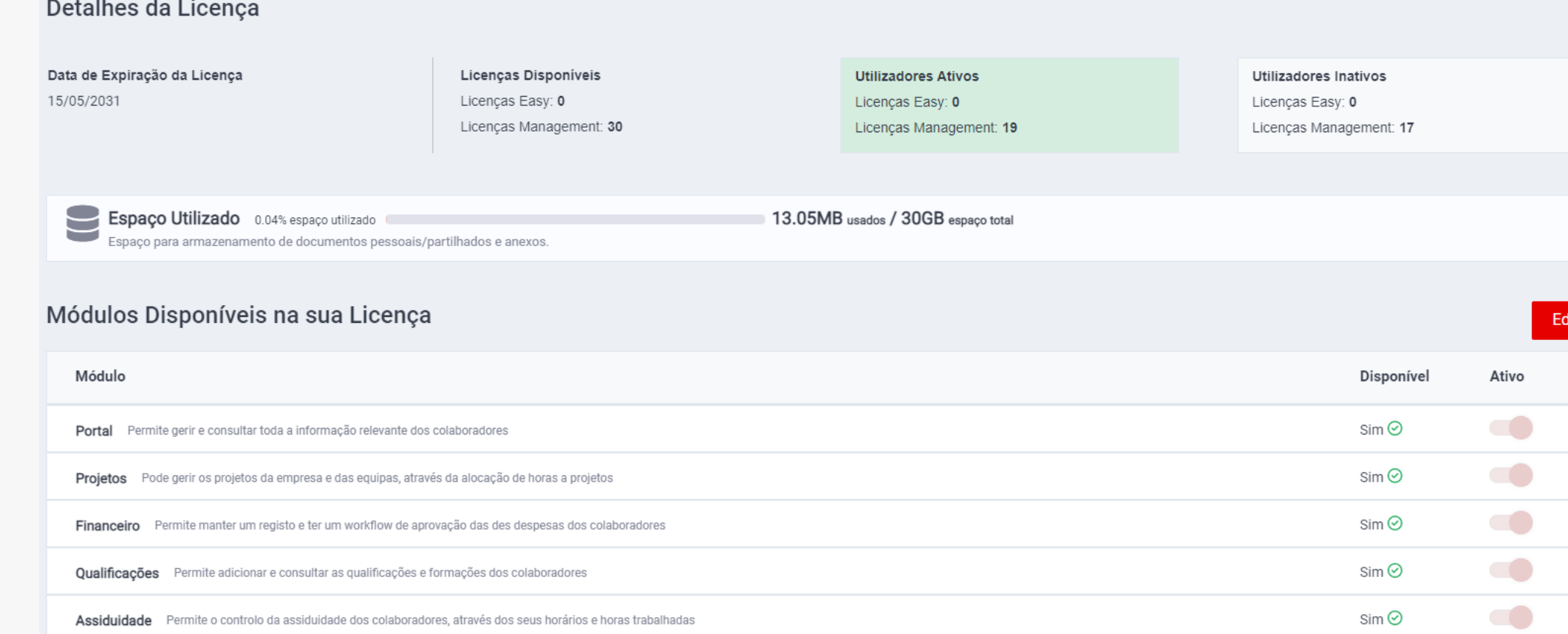

### **6. PERMISSÕES**

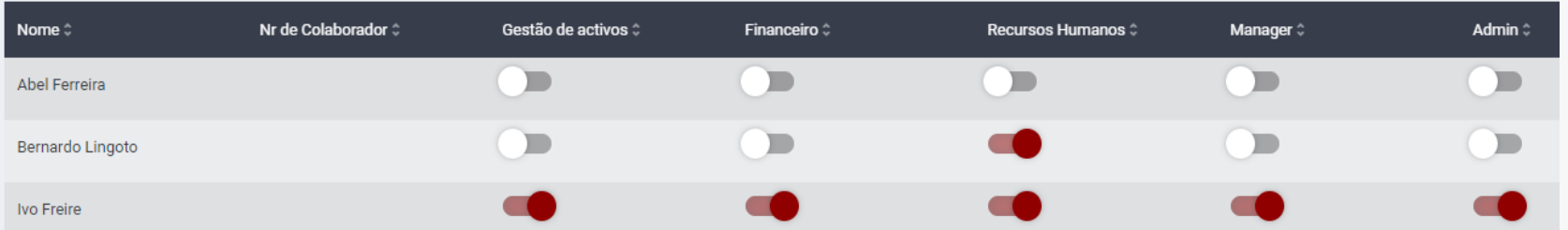

pode acumular vários perfis distintos. **Utilizador Básico** (Sem nenhum perfil associado) - Pode visualizar e gerir os pedidos da aba "Colaborador", com exceção da informação profissional.

**Recurso Humano** - Pode criar e gerir Utilizadores na sua totalidade, assim como aprovar pedidos de Ausências/Férias e Pedidos de Alteração (Assiduidade, Informação). Consegue criar horários e atribui los aos colaboradores. Não tem acesso às Despesas nem às Permissões.

**Financeiro** – Permite gerir as despesas dos colaboradores, após estas serem validadas pelo seu Manager (caso exista).

**Gestão de Ativos** – Além de ter acesso à informação dos utilizadores, tem acesso e possibilidade de gerir os Equipamentos dos utilizadores.

**Manager** – Permite a gestão dos pedidos associados a colaboradores de quem sejam Gestores. Gestão de Assiduidade, Férias, Ausências bem como despesas submetidas.

**Admin** – Acesso e gestão total da plataforma. É o único perfil com acesso ao módulo "Permissões".

Yo!

Módulo só acessível para utilizadores com perfil de Admin e que permite a atribuição de diferentes perfis aos utilizadores, tendo em conta as tarefas dos mesmos. Cada utilizador